# **Users, Groups and Roles**

Your content management system requires different types of users. You need to create a different group for each type of user and then assign those groups different roles within your system.

- [Web content management roles](https://www.ibm.com/support/knowledgecenter/SSYJ99_8.5.0/wcm/wcm_cms_roles.html?view=kc) You define the access of a user or group for a library to determine who has access to a library, and to define access to the different views within the authoring portlet.
- [User roles and access](https://www.ibm.com/support/knowledgecenter/SSYJ99_8.5.0/wcm/wcm_security_items.html?view=kc) Different users will have different access to items and functions in your system depending on the role they are assigned. Roles can be assigned at the library level, and also assigned on individual items.
- [Security architecture](https://www.ibm.com/support/knowledgecenter/SSYJ99_8.5.0/wcm/wcm_cms_security_architecture.html?view=kc) The security architecture describes what groups are required for your site and what access is required for different groups to the authoring portlet and rendered website.

### User roles and access

Different users will have different access to items and functions in your system depending on the role they are assigned. Roles can be assigned at the library level, and also assigned on individual items.

### **Assigning access to items**

There are two methods that are used to assign roles to access controls on items:

- Selecting users or groups directly in the access section of an item.
- Allowing assigned roles to be inherited from parent items up to and including the library. Access roles are inherited in the following hierarchies:
	- Library/site area/content item
	- Library/taxonomy/category
	- Library/folder/component
	- Library/folder/authoring template
	- Library/folder/presentation template
	- Library/workflow
	- Library/workflow stage
	- Library/workflow action

You can stop inheritance at any point in an inheritance hierarchy. For example, you might allow inheritance down to a site area, but assign access roles manually for each content item under that site area.

Inheritance from a library is based on the role that is assigned to the overall library, not on the role that is assigned to specific item types. For example, you might not have access to the presentation template view on a library, but if you inherit the role of editor to a presentation template, you are able to view and edit that presentation template from the All Items view.

Inheritance does not apply to draft items.

#### **Note**

By default, inheritance is enabled for all roles and items.

## **Viewing an item's security settings**

The following sections are displayed on the security section of each item.

#### Table 1. Security settings

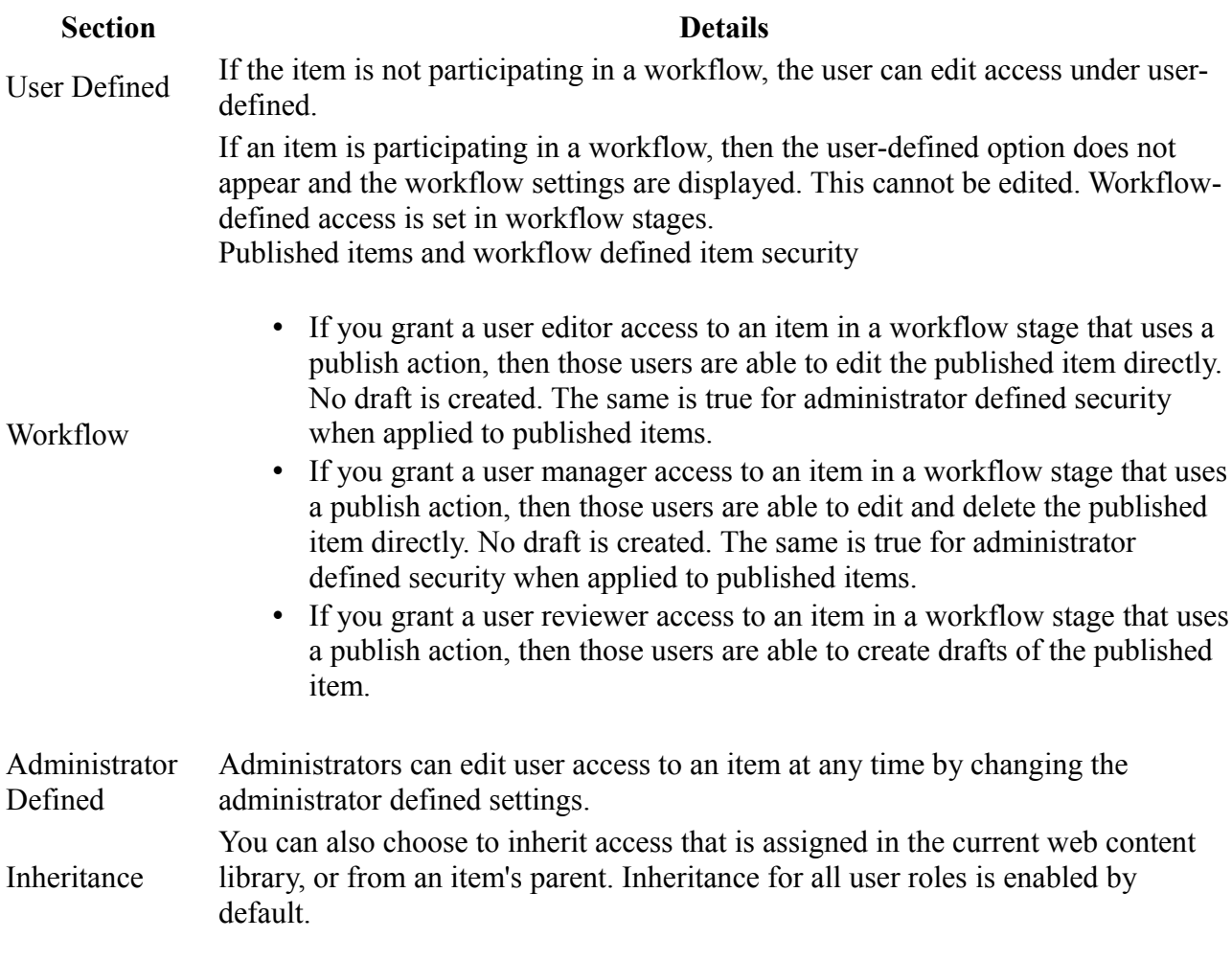

How security is set

When a new item is created, the creator is automatically given manager access to the item. Extra user and group security can be added in the user-defined and system defined settings.

If an item is participating in a workflow, the creator is given manager access to the item only in the first workflow stage. As the item progresses through a workflow, the item security is determined by the combined workflow and system defined security.

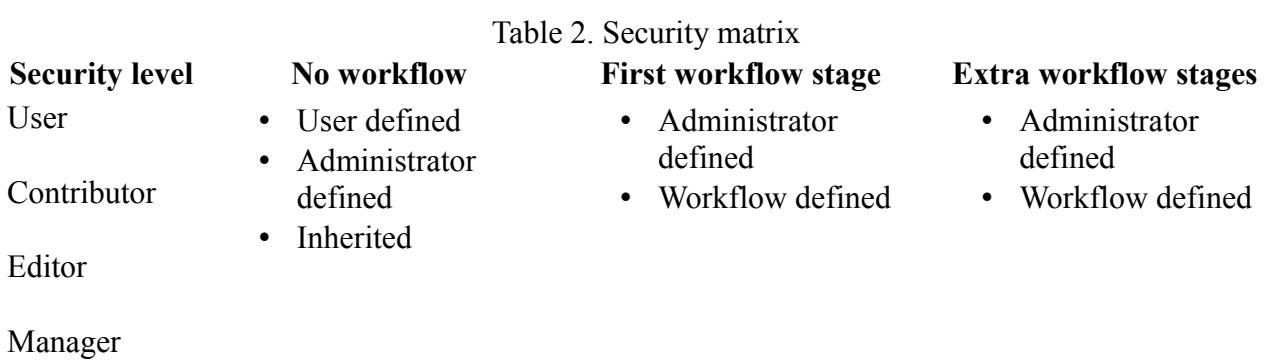

Reviewer

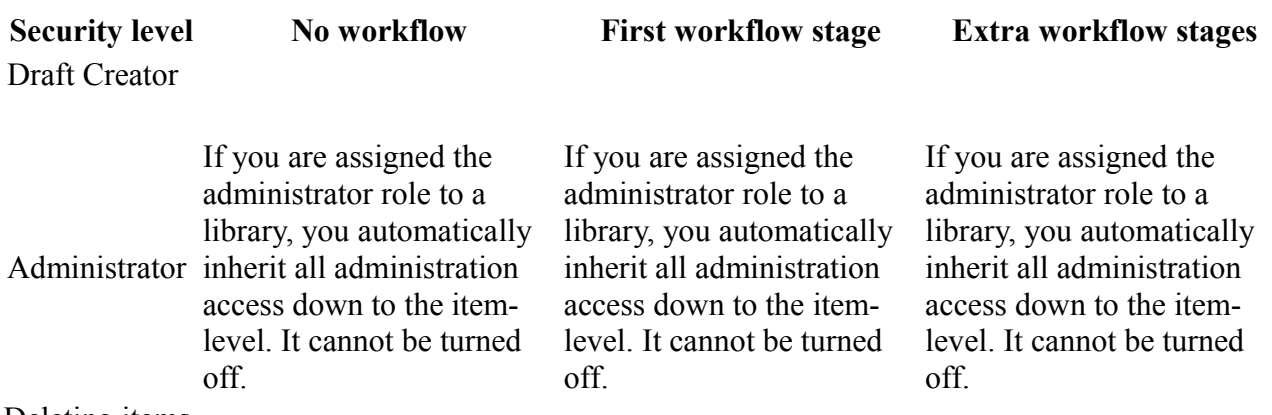

Deleting items

When a new item is created, the creator can also delete the item. If an item is participating in a workflow, the creator can delete the item in the first workflow stage only.

### **Assigning access to different types of users or groups**

When you access a website or rendering portlet, users login as either anonymous users, or authenticated portal users.

The following user and groups can be used to grant access to items.

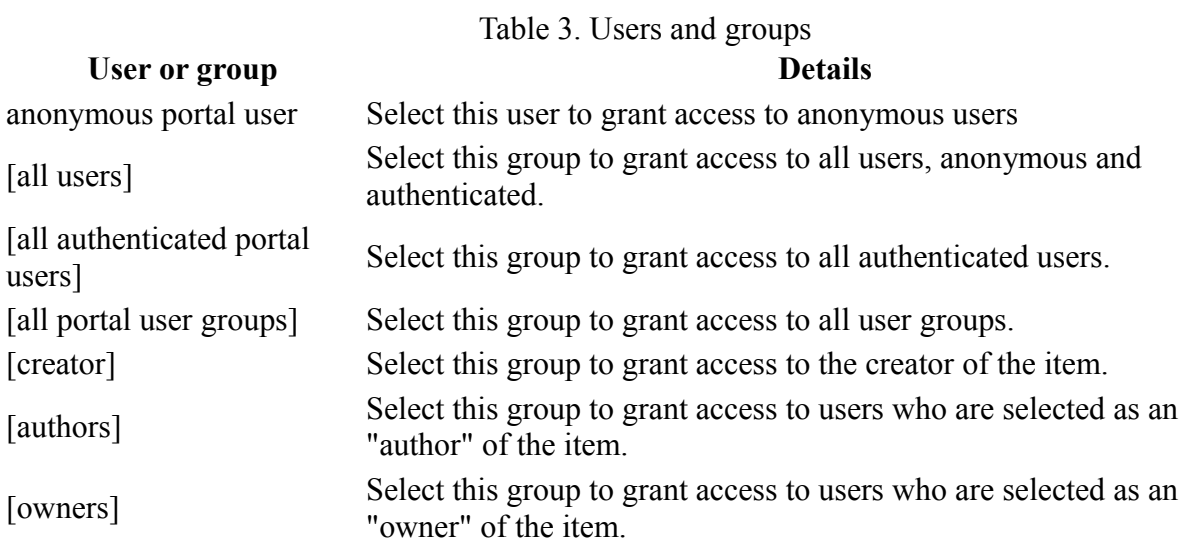

### **The access required to view a rendered item**

To view an item on a rendered page, you need the following:

- 1. You need at least user access to the library the item is stored in.
- 2. You need at least user access to the presentation template used to display the current content item.
- 3. There must be a valid template map.
- 4. You must have sufficient access to view the item itself.

Rendered item behavior varies depending on how you specify the wcm.path.traversal.security property in the WCM WCMConfigService service. If the property is not specified, the default value is false.

If set to false:

• Menus display content regardless of whether a user has access to all site areas in the content path.

- Navigators do not display site areas a user does not have access to, but can show content under these site areas in specific circumstances such as within breadcrumb navigators.
- URLs are only checked for content access, not site area access.

If set to true:

- Menus and navigators do not display content under secure site areas if the user does not have access to all site areas in the content path.
- Directly accessing content under secure site areas using a URL fails if the user does not have access to all site areas in the content path.

Rendering performance is slower if set to true.

#### **Button access**

You assign item-level access by assigning users and groups different roles for each item. The role that you assign determines what actions a user has access to for each item. The following table describes the minimum access that is required for access to each button in the user interface. If you enable inheritance at the library level, the library access level is inherited by item level access by default. For example, giving a user editor access to a library is automatically applied to new items they create if inheritance is enabled.

Table 4. Item access controls

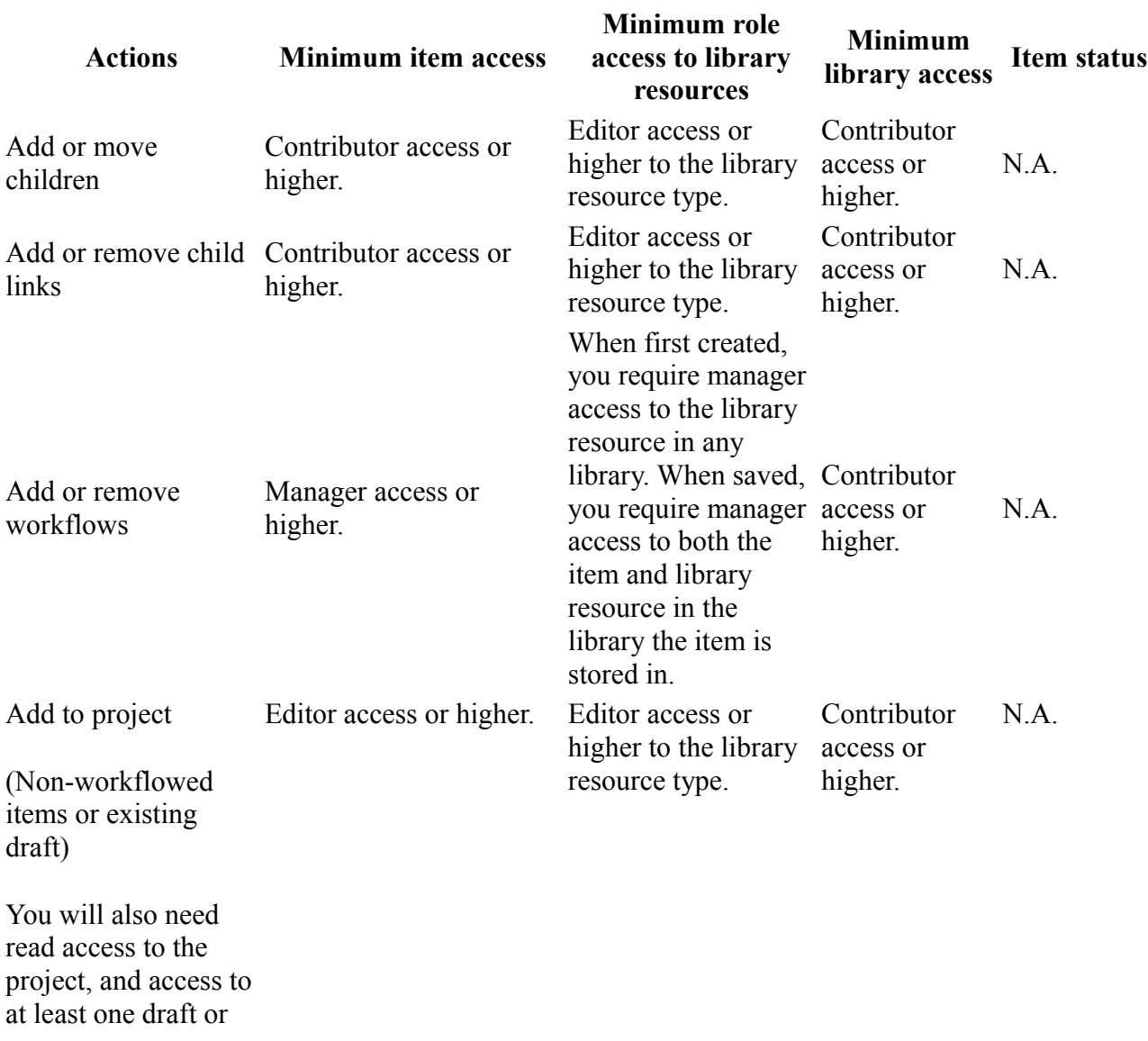

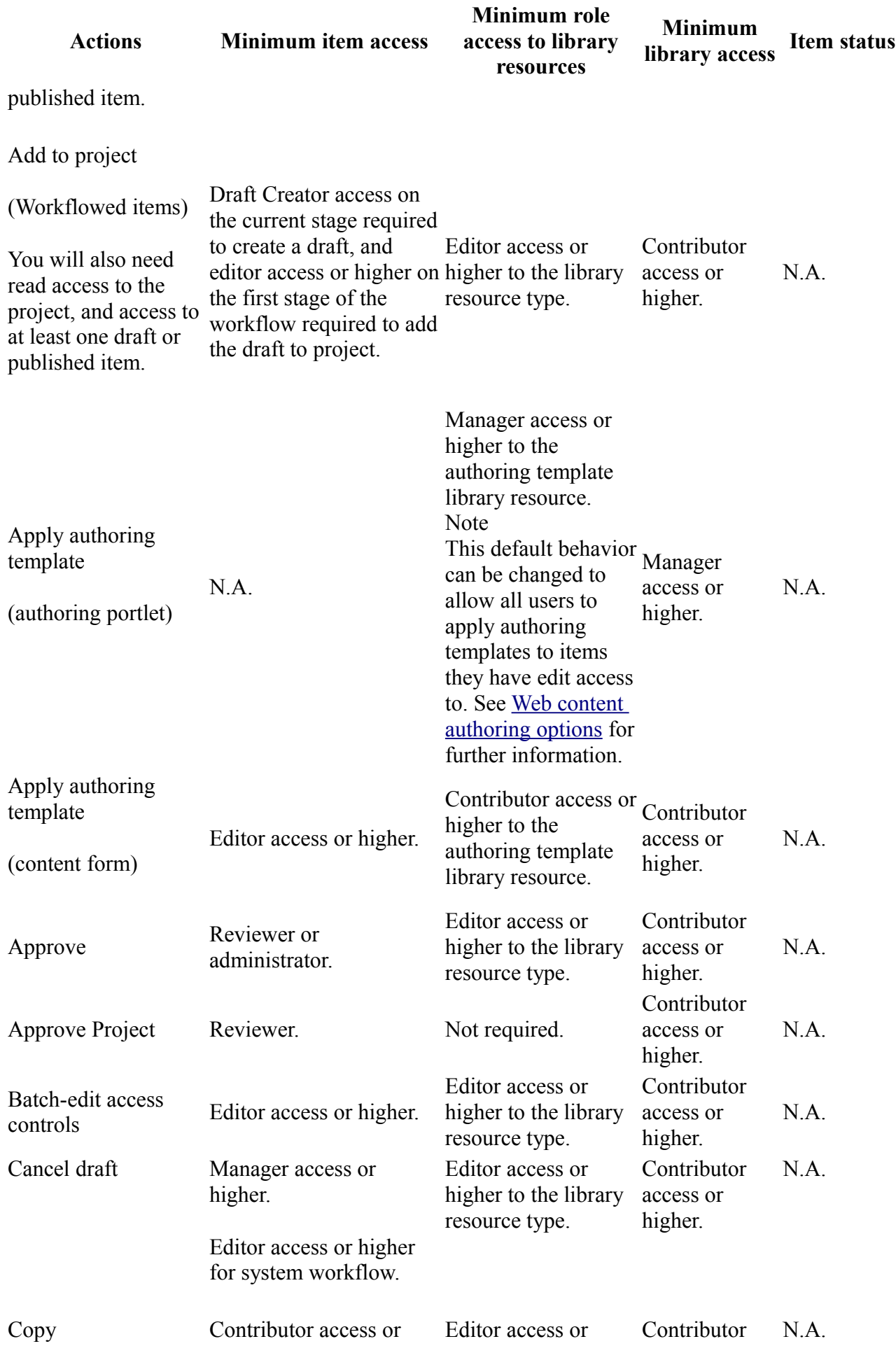

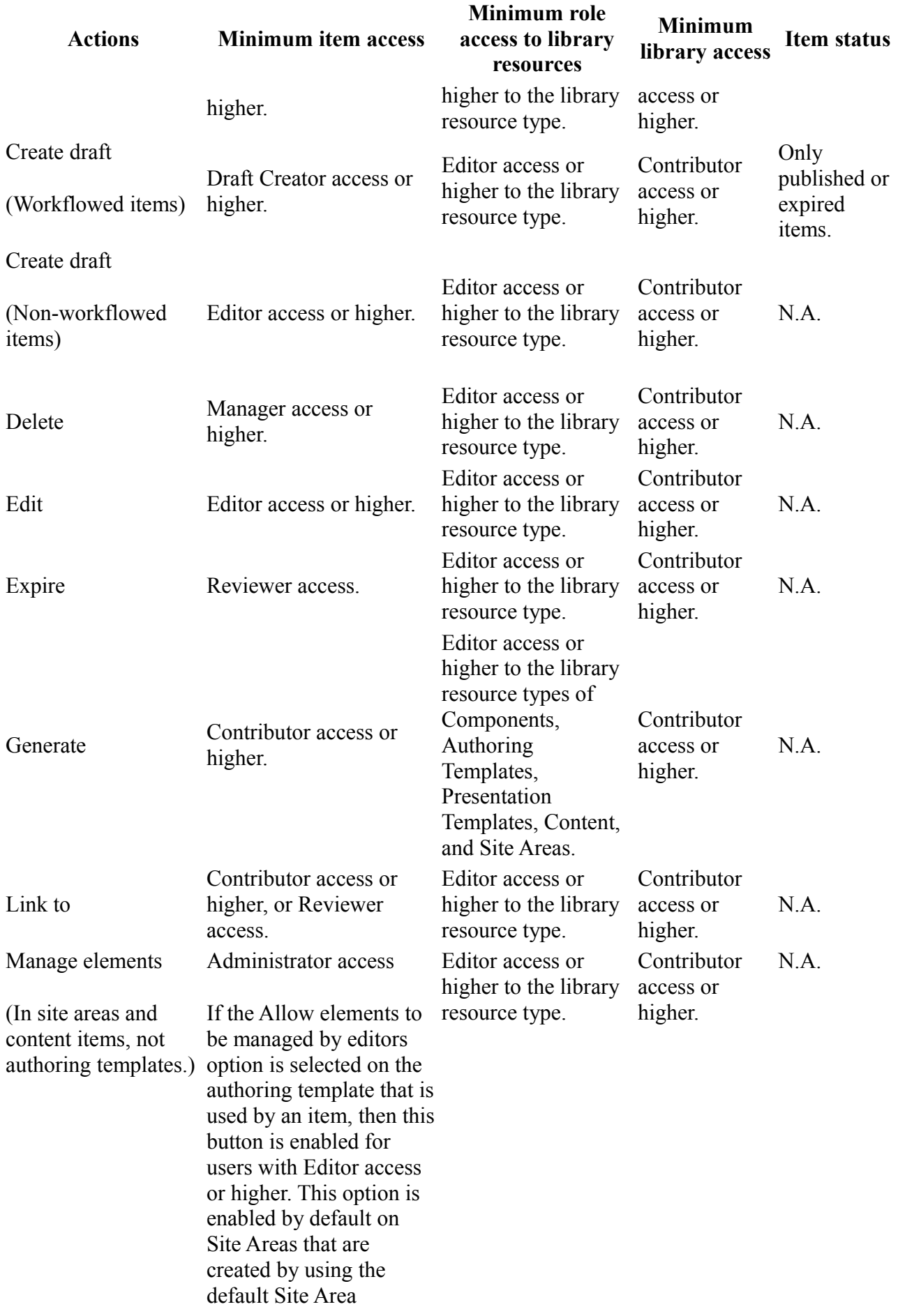

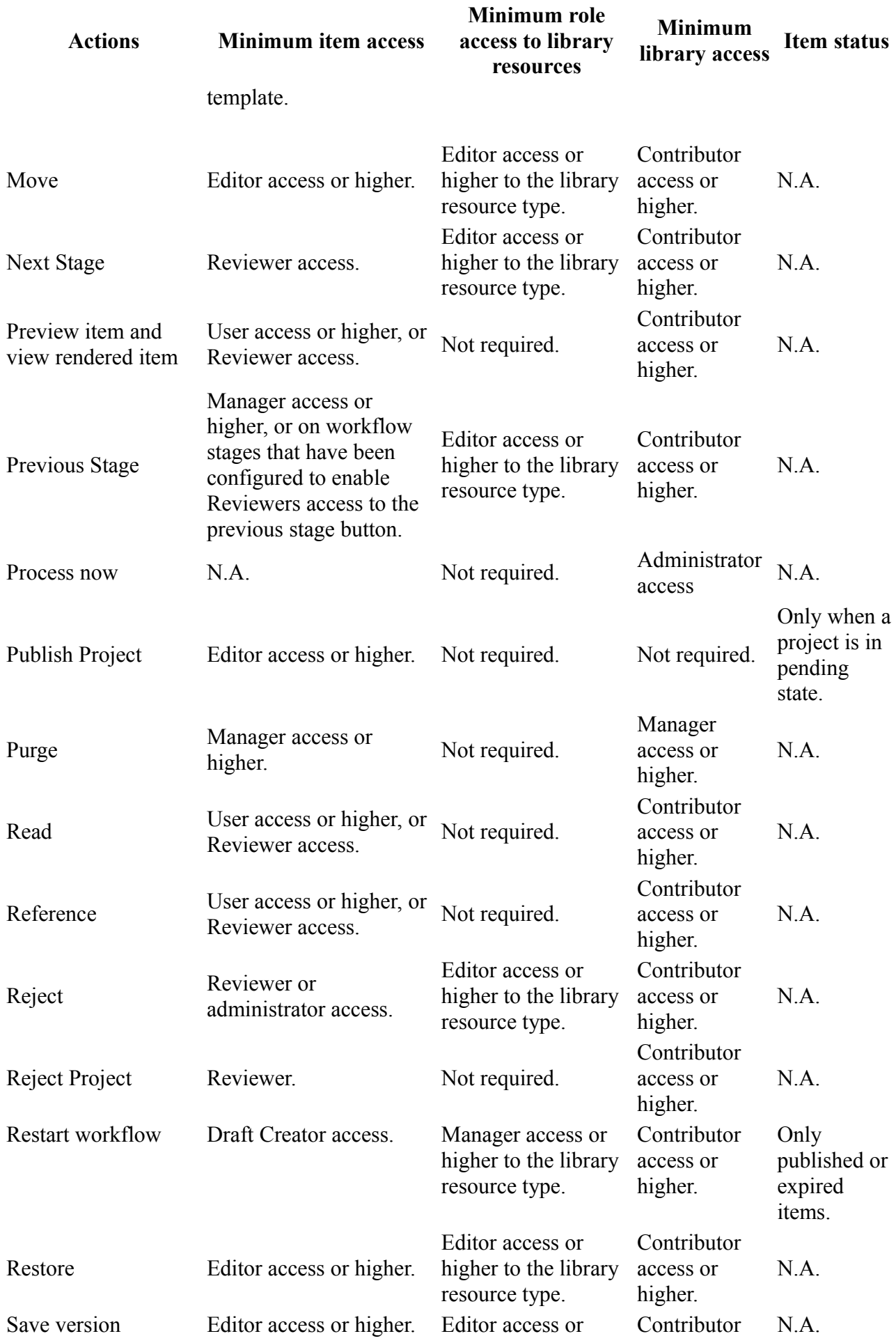

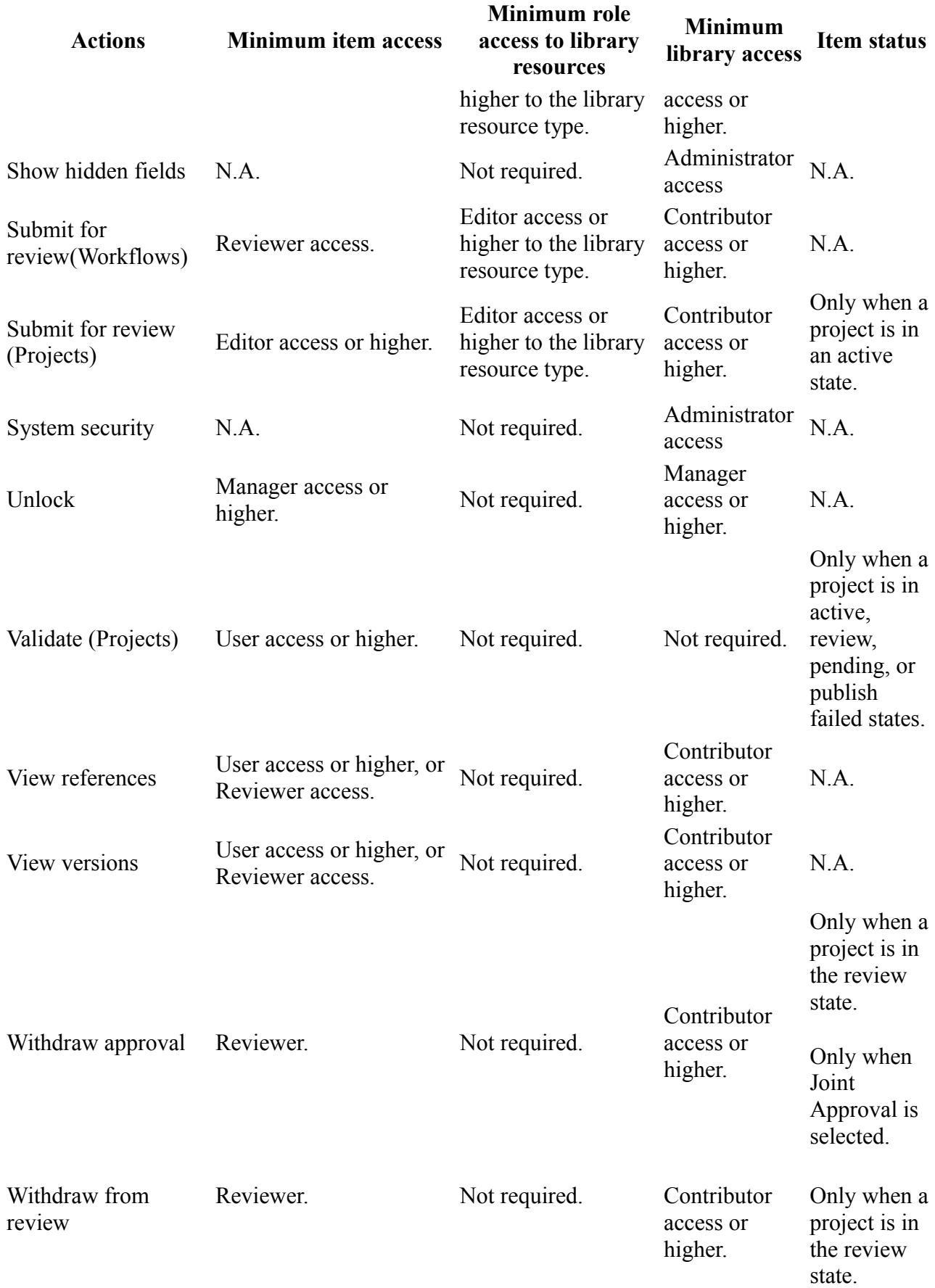

#### Creating new items

The ability to create new items is set at the library level, not item level. You must have at least contributor access to a library and editor access to an item-type to create a new item. If you have access to create any item type, you can also create folders and projects.

#### Button access on content items

You can choose to hide selected buttons on content item forms when you create an authoring template. This means that a user may not have access to all buttons on a content item form regardless of their role. Administrators can choose to display hidden buttons if required.

#### Profiling versus security

Using profiling to personalize a site is different from using security to limit what items a user can access. In a profile-based personalized site, although a user might not be able to access all the pages by using personalized menus, they might still be able to access other pages by using navigators, or by searching for content. In a secured site, a user can only view items that they are granted access to.